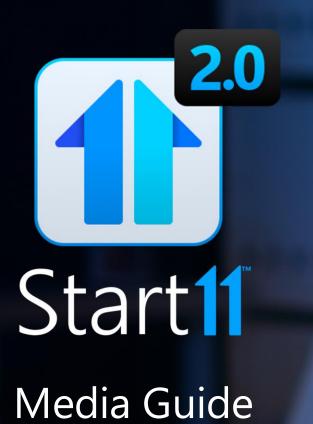

Recycle Bin

| Q Bearch A          | pps and files             |                 |                                |                                    |
|---------------------|---------------------------|-----------------|--------------------------------|------------------------------------|
|                     |                           |                 |                                | Brad S                             |
| Pinned              |                           |                 | All apps >                     | Documents                          |
| -                   | -                         | <b>1</b>        |                                | $\underline{\downarrow}$ Downloads |
| Local Disk (C:)     | Storage (D:)              | Brad - Personal | Brad - Stardock<br>Corporation | A Music                            |
|                     | 0                         | ×               |                                | Pictures                           |
| Downloads           | Microsoft 365<br>(Office) | Excel           | Word                           | <b>Brad Sams</b>                   |
| •                   | 2                         | n               |                                | 产 Control Par                      |
| PowerPoint          | Microsoft Loop            | Dev Home        | Mail                           | Settings                           |
| <b>1</b>            | -                         |                 |                                | CC Settings                        |
| Photos              | Microsoft<br>Clipchamp    | Calculator      | Notepad                        | 🕞 Run                              |
| 4                   | 5                         |                 | <u>_</u>                       |                                    |
| Paint               | Movies & TV               | Start11         | Discord                        |                                    |
|                     | 2                         |                 | >_                             |                                    |
| Windows<br>Security | Weather                   | Video Editor    | Terminal                       | ଦ                                  |

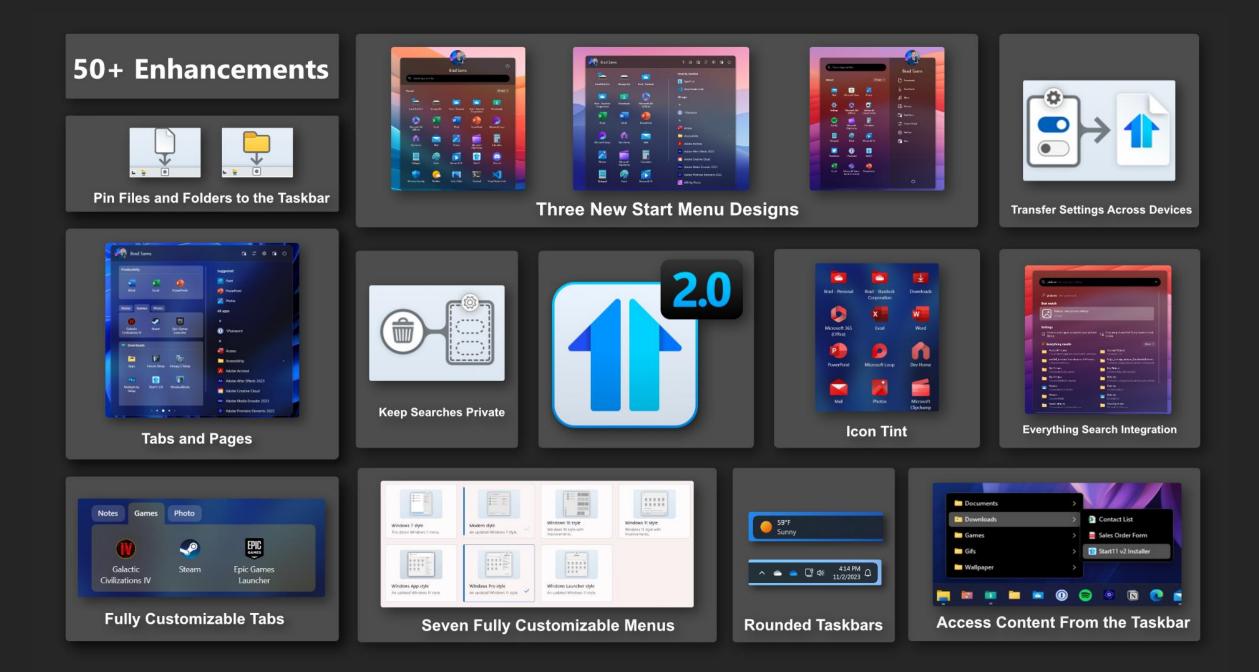

# **Key Facts**

- Name: Start11 v2
- Function: Enhances the Windows Start menu
- **Developer**: Stardock Software
- Release Date: November 8<sup>th</sup>, 2023
- List Price: \$6.99
- Platform: Windows 10/11
- Localization: English, FR, DE, CN, KE, RU, SP
- Website: <u>Stardock.com/Products/Start11</u>
- Graphical Assets for Start11 v2

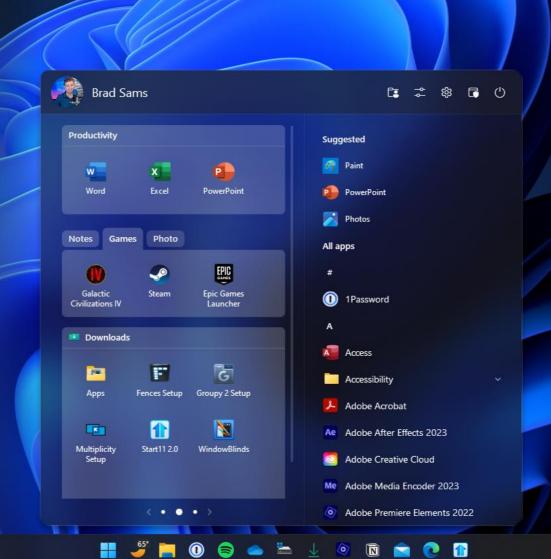

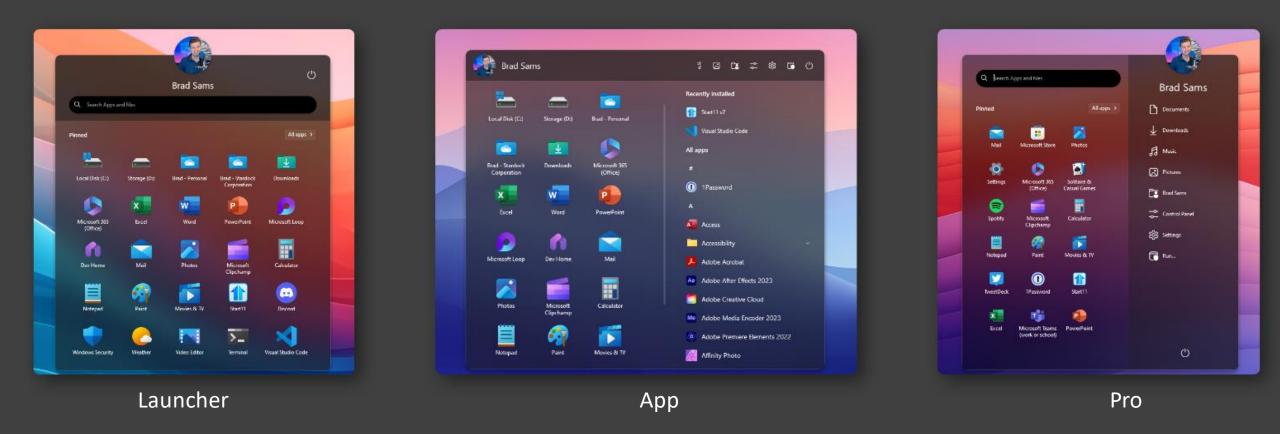

#### **Three New Start Menu Designs**

- Launcher Designed to match mobile devices, Launcher is a clean and minimal Start experience.
- **App** Created for those who want the fastest access to their applications with two options for navigation.
- **Pro** For the professional who wants a modern style that looks good at home or the office.

# Tabs, Groups, Pages

- **App Canvas** All of the new styles have an app canvas that allows the user to create a Start menu layout that matches their exact specification
- **Pages** Add pages to the app canvas to create a clean and simple layout.
- **Tabs** Add tabs to your Start menu layout for a powerful interface for organizing your applications.
- **Groups** Bring the contents of any folder into your Start menu with a Group, such as your Downloads folder.
- Folders By dragging an icon on top of another, a folder of apps can also be created in the app canvas.

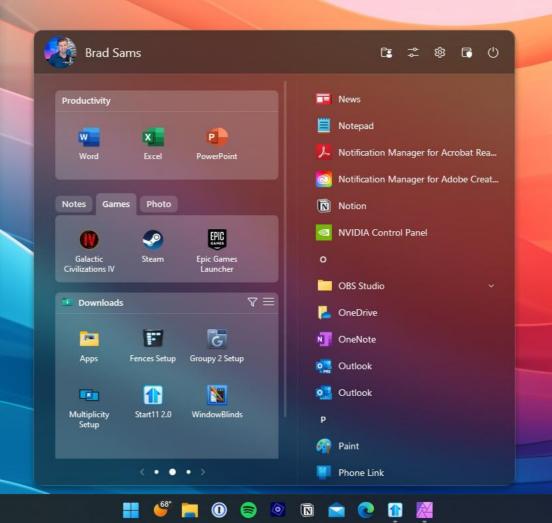

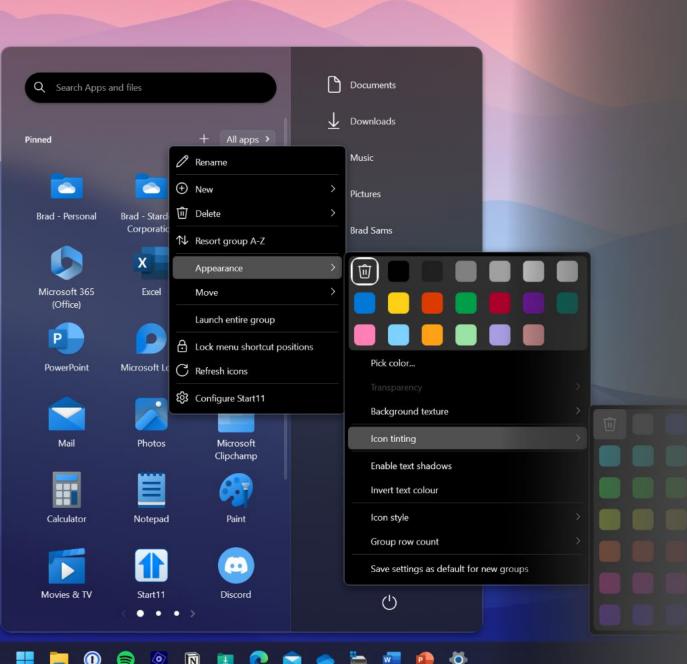

# Customization

- Fully customize nearly every aspect of the Start menu including shortcuts, color, transparency, size, and more.
- Create a uniform icon experience with icon tinting that allows you to apply coloring the Start menu icons.
- Change the Start menu background texture or add your own background image for a truly unique design.
- Adjust the icon size to create a dense layout or make the icons larger for easier tapping on touchscreen devices.
- Lock your configuration to stop accidental changes to your layout.
- And a lot more, nearly every component of the Start menu can be altered in various ways to help users create their perfect Start menu.

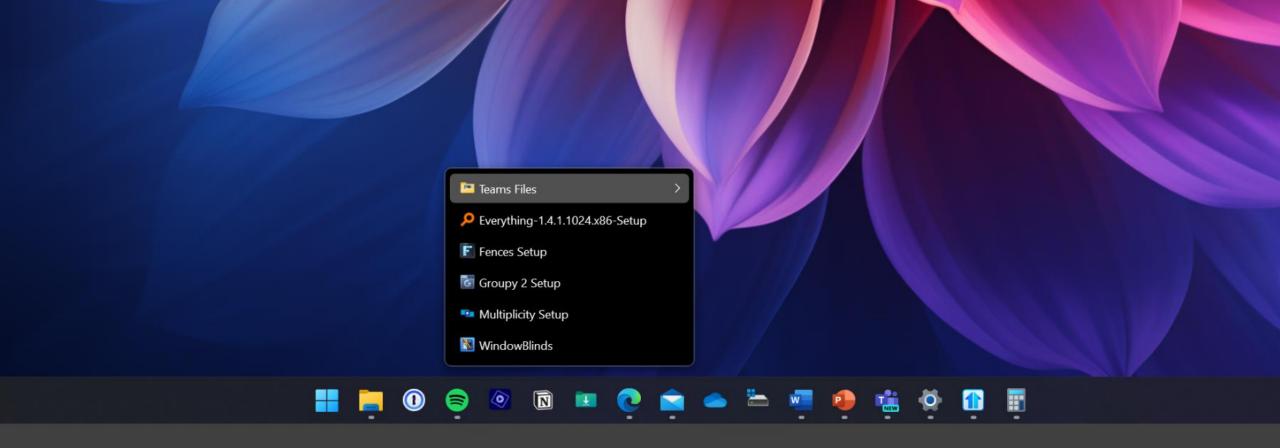

### **Taskbar Pinning**

- Folder Menu Pin any folder to the taskbar to access the contents without opening File Explorer
- **Pin Files or Folders** Pin any file or folder directly to the taskbar for instant access to frequently used content.
- **Drives** Add a local or network drive to the taskbar for fast access to local or networked storage.

# **Enhanced Search**

- **Organized** Search results that are easy to see and understand with results grouped by their function or content type.
- **Everything** Everything search results are integrated natively into Start11 v2 making it easier to use the best search engine for Windows.\*
- **Browser Tabs** Open browser tabs will appear in your search results if related to your search.
- Nothing Else When searching, you will only see your content and nothing that is being promoted by a third-party service.

| Q picture                                                                              |                                                           |  |
|----------------------------------------------------------------------------------------|-----------------------------------------------------------|--|
| 𝒫 picture − See web results                                                            |                                                           |  |
| Best match                                                                             |                                                           |  |
| Choose a picture fit<br>Settings                                                       |                                                           |  |
| Tabs                                                                                   |                                                           |  |
| S How to Crop a Picture in PowerPoint   Cust                                           |                                                           |  |
| Settings                                                                               | More >                                                    |  |
| 8Ξ Edit your account picture                                                           | 8∃ Change your account picture                            |  |
| 8∃ Browse for an account picture                                                       | Set up a picture password sign-in                         |  |
| 8≡ Use an app to create an account picture                                             | S∃ Use the camera to create an account picture            |  |
| P Everything results                                                                   | More >                                                    |  |
| (A) Picture Cube<br>C:\ProgramData\Adobe\Premiere Ele\General                          | C:\Users\brad\AppData\Roaming\Mi\Window                   |  |
| C:\Users\Public                                                                        | amd64_microsoft-windows-s2-kf-com<br>C:\Windows\WinSxS    |  |
| https_cleanup.pictures_0.indexeddb.level<br>C:\Users\brad\AppData\Local\Micr\IndexedDB | My Pictures<br>C:\Users\brad\Documents                    |  |
| My Pictures<br>C:\Users\Default\Documents                                              | My Pictures<br>C\Users\Public\Documents                   |  |
| C:\ProgramData\Adobe\Premiere Elemen\Style                                             | Picture Cube<br>C:\ProgramData\Adobe\Premiere Ele\General |  |
| Picture Cube                                                                           | Pictures                                                  |  |

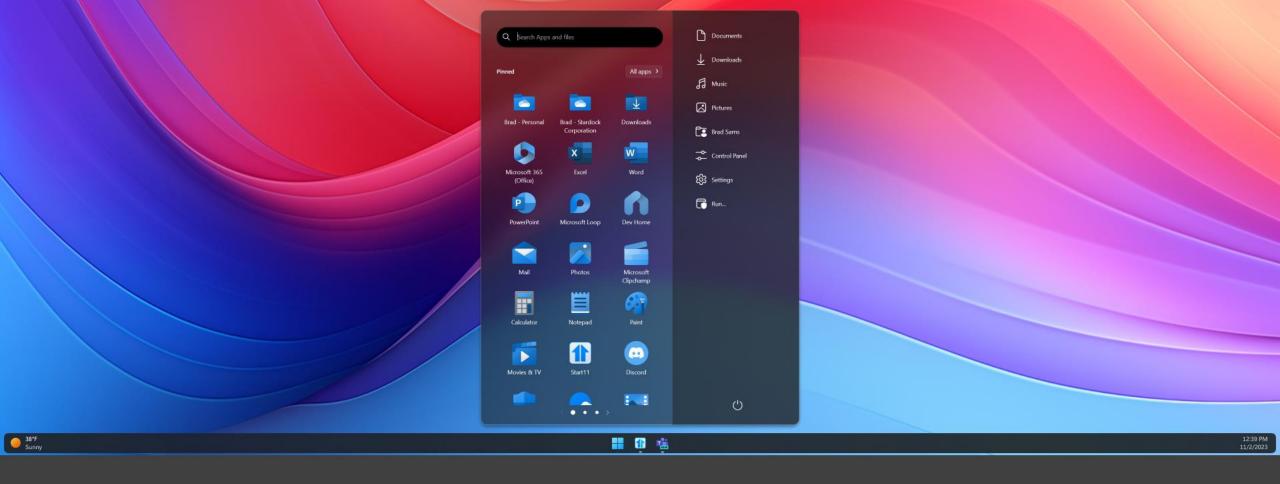

### **Rounded Taskbars**

- **Modern Style** Everything in Windows 11 has rounded corners but the taskbar, Start11 v2 allows you to round the taskbar corners and create a floating design that freshens up the desktop.
- **Change the Size** Easily adjust the vertical height of the taskbar and icons or add a custom background texture.
- Create Your Style Change the color, transparency, blur and a lot more.

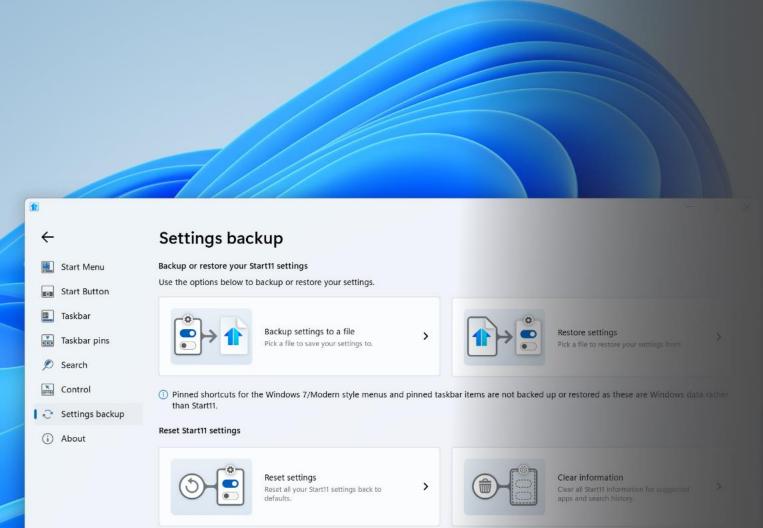

#### **Quality of Life**

- Easily backup your Start menu configurations to a single file.
- Loading a configuration from file makes it easy to bring your Start menu to a new machine.
- Reset all your settings with a single click for when you feel like getting a fresh start.
- Clear your information from Start11 to remove any queries from the search history or suggested apps.

# **Questions? – Let's Chat!**

- You can contact the team at press@stardock.com
- Chat with us on **Discord**
- Or you can email Brad Sams directly at bsams@stardock.com

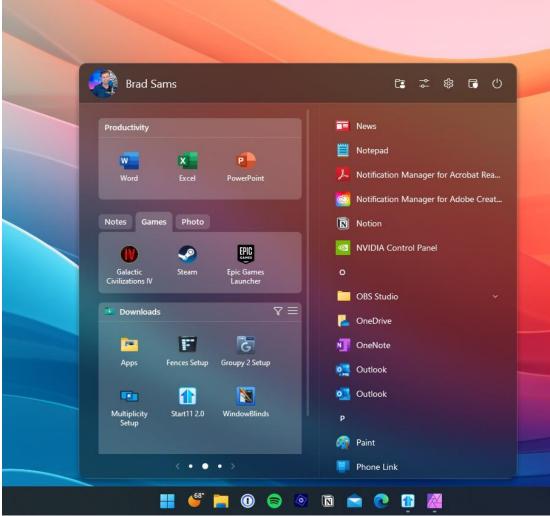